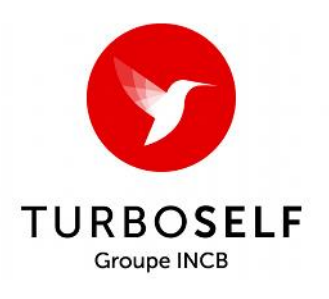

## **Paiement en ligne**

Il est désormais possible pour les élèves et les personnels de l'établissement de régler sa facture de demi-pension via un site sécurisé sur internet selon la procédure suivante :

**- CRÉER UN COMPTE** (Si vous ne possédez pas votre identifiant et/ou votre mot de passe) :

- Cliquer sur « **Demande de création de compte** »
- Saisir les **5 derniers chiffres** indiqués sur le dessus du badge d'accès au self **(NON OBLIGATOIRE**)
- Saisir le **Nom et Prénom de l'élève** (ou du personnel de l'établissement)
- Saisir une **adresse mail** valide sur laquelle vos identifiant et mot de passe vous seront adressés dans la foulée (exceptionnellement sous 48 H)
- A réception, suivre la procédure classique indiquée ci-dessous

## - **SE CONNECTER AU COMPTE** (si vous vous avez déjà créé un compte):

- Via le site du lycée : [https://simone-veil-gignac.mon-ent-occitanie.fr](https://simone-veil-gignac.mon-ent-occitanie.fr/) page d'accueil (milieu à droite)/ accès direct/ Le paiement en ligne/cliquez ici) ou via le lien suivant : [http://espacenumerique.turbo](http://espacenumerique.turbo-self.com/Connexion.aspx?id=4417)[self.com/Connexion.aspx?id=4417](http://espacenumerique.turbo-self.com/Connexion.aspx?id=4417)
- **Saisir votre identifiant de connexion et votre mot de passe** communiqués par mail
- **Suivre les instructions** proposées à l'écran

## A noter :

- **Les comptes ne sont crédités qu'en différé le lendemain matin après 8 heures**, suite à la synchronisation quotidienne des modules.
- Vos identifiants et mot de passe vous garantissent la bonne affectation des sommes versées.
- Un reçu vous est adressé par mail à la fin de chaque paiement

Contact : Service Gestion : 04.99.66.11.10